## Как подтвердить запись пациента на прием

Для того чтобы подтвердить запись пациента на прием в сетке расписания, следует найти необходимый ресурс и ячейку расписания (см. раздел [Как](http://confluence.softrust.ru/pages/viewpage.action?pageId=21627173)  [осуществить поиск объекта для создания расписания\)](http://confluence.softrust.ru/pages/viewpage.action?pageId=21627173).

Нажмите на необходимую ячейку расписания, в отобразившемся меню выберите пункт «Подтвердить запись».

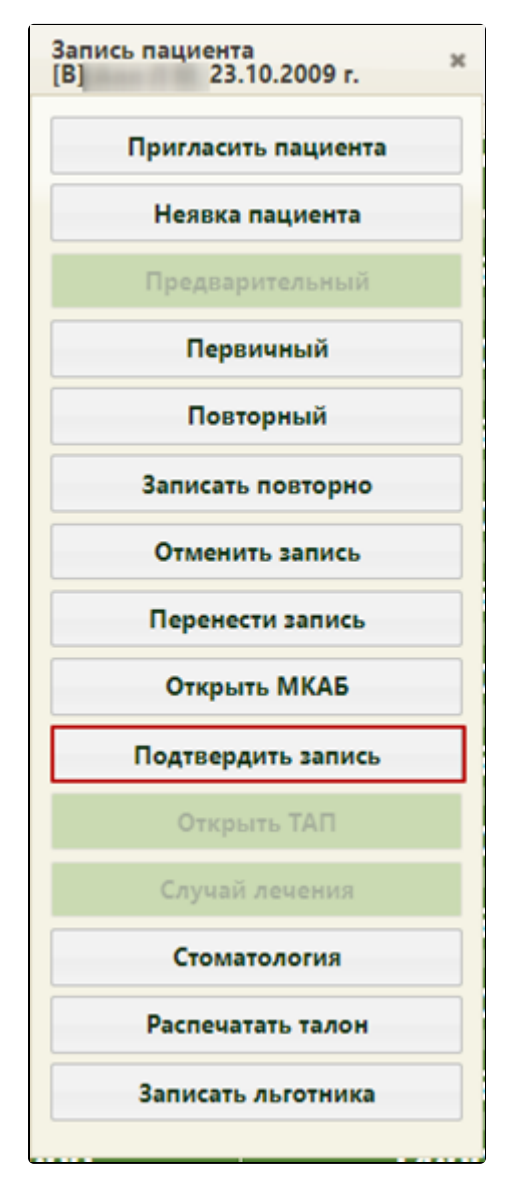

Пункт меню записи «Подтвердить запись»

При успешном подтверждении отобразится информационное сообщение.

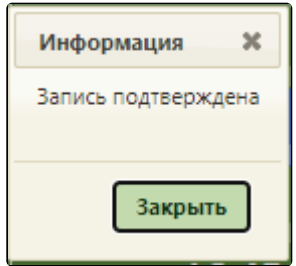

Информационное сообщение

В ячейке с подтвержденной записью будет установлен значок . При наведении курсора мыши на запись появится всплывающее сообщение, в котором будет указана информация, что запись подтверждена.

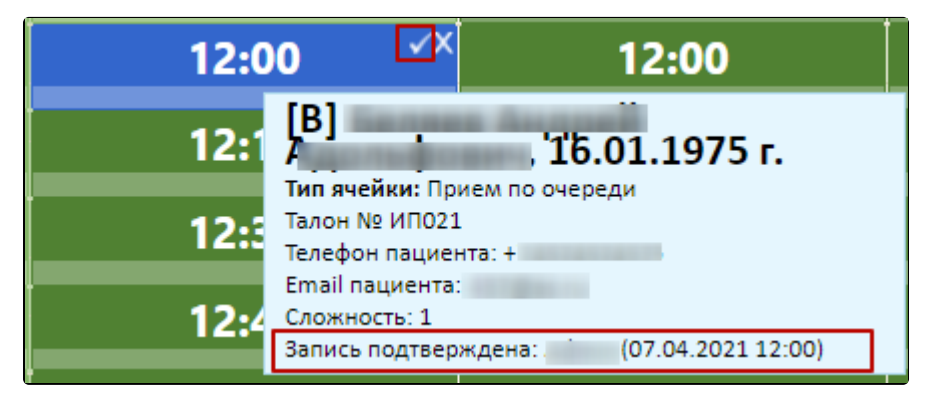

Подтвержденная запись пациента в сетке расписании